# Web前端开发技术与实践

1

### 第6章:多媒体

阮晓龙

13938213680 / rxl@hactcm.edu.cn http://web.51xueweb.cn

河南中医学院管理信息工程学科 河南中医学院网络信息中心

2015.9

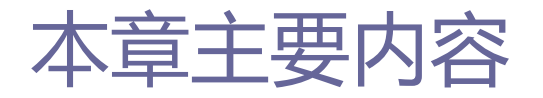

- □ 多媒体基础
- **□ HTML5音频与视频**
- □ 播放控制
- 解决兼容性问题
- □ 字幕
- □ 案例: 使用播放器插件实现视频播放

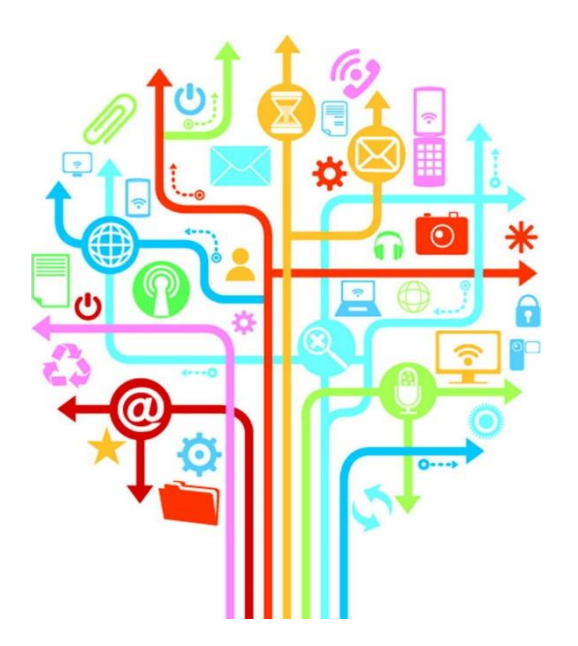

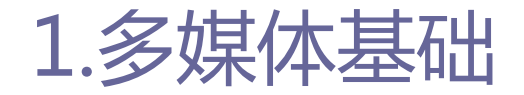

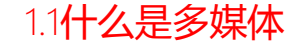

3

- □媒体(Media)是人与人之间实现信息交流的中介,简单地说, 就是信息的载体,也称为媒介。
- □ 多媒体 (Multimedia) 就是多重媒体的意思, 可以理解为直接 作用于人感官的文字、图形、图像、动画、声音和视频等各种 媒体的统称, 即多种信息载体的表现形式和传递方式。
- Web上使用的多媒体技术,就是利用计算机把文字、图形、影像、 动画、声音及视频等媒体信息都数位化,并将其整合在一定的 交互式界面上,使计算机具有交互展示不同媒体形态的能力。

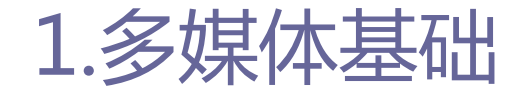

1.2音频编码与音频格式

#### □ 音频编码:

 将声音调制成模拟信号,通过抽样、量化、编码三个步骤再经算法 的方式将连续变化的模拟信号转换为数字编码。

#### □ 音频解码:

 将已经编码好的音频还原成连续变化的模拟信号,并给扬声器传递 声音信号。

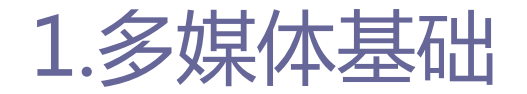

1.2音频编码与音频格式

#### 编解码器包括有损和无损两种:

- 无损文件太大, 不适合在Web中讲行播放。
- 有损编解码器在编码的过程中会丢失一些原来的音频信息。如果希 望编码后的音频能够清晰,需要有良好的音频源、优秀的编码算法、 高性能的编码软件和恰当的编码参数。

### □ 常见的音频格式:

 CD、WAVE、AIFF、AU、MPEG、MP3、MPEG-4、MIDI、RealAudio、 VQF、OggVorbis、AMR、WMA等。

#### □ 视频编码:

■ 通过特定的压缩算法, 将某个视频的视频容器转换成另一个视频容 器的方式。

#### □ 视频解码:

■ 获取视频容器中的视频、音频等文件并播放的过程。

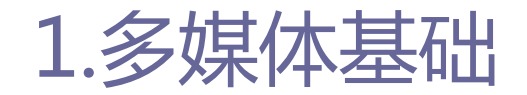

1.3视频编码与视频格式

#### □ 视频播放器(解码器)的工作过程:

- 解析容器格式以找出可以使用的视频和音频轨道,并分析它们的存 储结构,以便接下来的解码工作。
- 对视频流解码,并在屏幕上显示一幅幅的图像。
- 对音频流解码, 同时给扬声器传输声音信号。

#### □ 常见的视频格式:

 AVI、MPEG、MOV、ASF、WMV、NAVI、RMVB、3GP、REAL VIDEO、FLV、 MKV、F4V、RMVB、WebM等。

#### 1.4在Web**上能够使用的音频和视频格式**

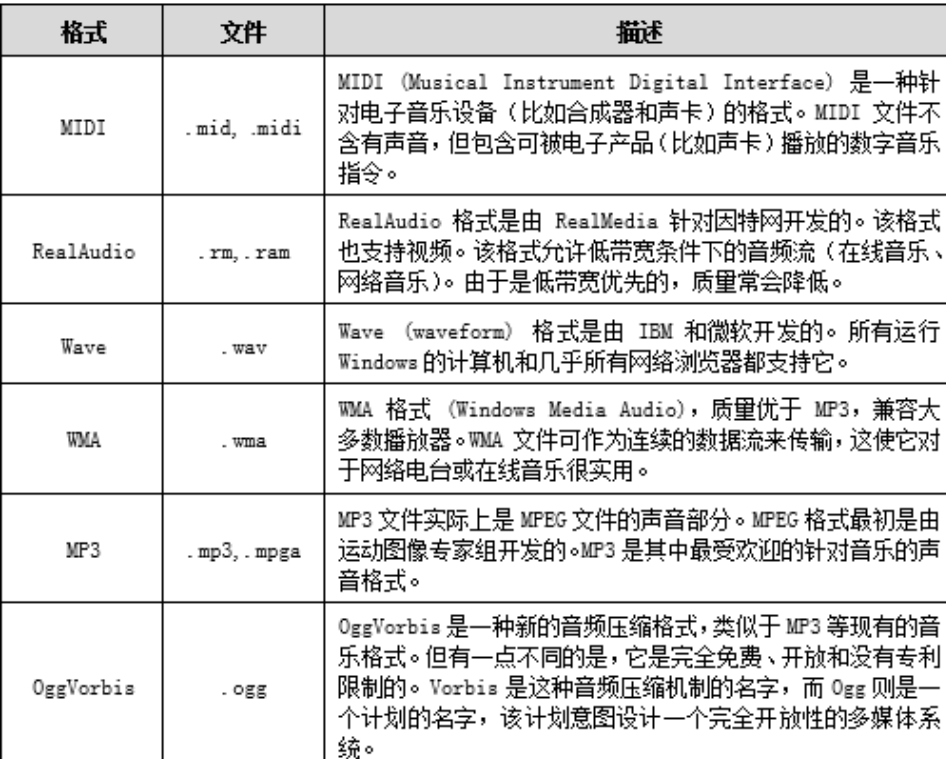

#### 表 6-01 可在 Web上播放的音频格式

1.多媒体基础

表 6-02 可在 Web上播放的视频格式

|  | 格式        | 文件          | 描述                                                                                                    |
|--|-----------|-------------|----------------------------------------------------------------------------------------------------|
|  | AVI       | . avi       | AVI(Audio Video Interleave)格式是由微软开发的。所有运<br>行 Windows 的计算机都支持 AVI 格式。它是因特网上很常见<br>的格式,但非 Windows 计算机通常不能够播放。                                                                                                    |
|  | WMV       | . will V    | Windows Media格式是由微软开发的。Windows Media在因特<br>网上很常见,但是如果未安装额外的(免费)组件,就无法播<br>放 Windows Media视频。                                                                                                    |
|  | MPEG      | .mpg, .mpeg | MPEG(Moving Pictures Expert Group)格式是因特网上最<br>流行的格式。它是跨平台的,得到了所有主流浏览器的支持。                                                                                                    |
|  | QuickTime | . mov       | QuickTime 格式是由苹果公司开发的。QuickTime是因特网上<br>常见的格式, 但是 QuickTime 视频不能在没有安装额外的(免<br>费) 组件的 Windows 计算机上播放。                                                                                                    |
|  | RealVideo | .rm. .ram   | RealVideo 格式是由 Real Media 针对因特网开发的。该格式<br>允许低带宽条件下(在线视频、网络电视)的视频流。由于是<br>低带宽优先的,质里常会降低。                                                                                                    |
|  | Flash     | .swf,.flv   | Flash(Shockwave)格式是 Macromedia 开发的。Shockwave 格<br>式需要额外的组件来播放。                                                                                                    |
|  | WebM      | . webm      | 由 Google 提出,是一个开放、免费的媒体文件格式。WebMi格<br>式其实是以 Matroska(即 MKV)容器格式为基础开发的新容器<br>格式,里面包括了VP8影片轨和Ogg Vorbis音轨,其中Google<br>将其拥有 VP8 视频编码技术以类似 BSD授权开源,Ogg Vorbis<br>本来就是开放格式。WebM标准的网络视频更加偏句于开源并<br>且是基于 HTML5 标准的,WebMl项目旨在为对每个人都开放的<br>网络开发高质量、开放的视频格式,其重点是解决视频服务这<br>一核心的网络用户体验。WebM 的格式相当有效率,可以在<br>netbook、tablet、手持式装置等上面顺畅地使用。 |
|  | Mpeg-4    | . mp4       | Mpeg-4(with H.264 video compression)是一种针对因特网<br>的新格式。事实上,YouTube 推荐使用 MP4。YouTube 接收多<br>种格式, 然后全部转换为. flv 或.≡p4以供分发。越来越多的.<br>视频发布者转到NP4,将其作为Flash播放器和HTML5的因特<br>网共享格式。                                                                                                    |

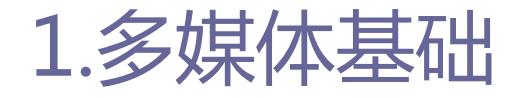

1.5如何在Web上播放视频

- □ 在HTML5出现之前,向网页中嵌入视频是一件非常麻烦的事,需 要引入Flash并且只能使用<object>和<embed>元素来进行。 □ 这样的嵌入方式的特点:
	- 给Web前端开发者的开发带来了一定的困难。
	- 使得用户在进行视频播放的时候必须安装Flash的浏览器插件才可 以播放视频,不方便用户的使用。

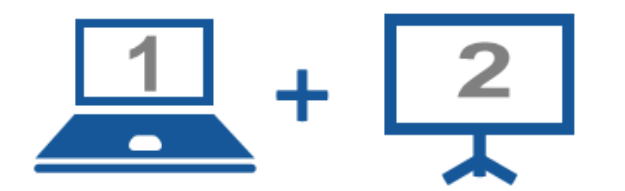

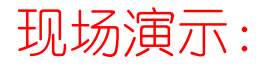

■案例6-01: 在HTML4页面中播放视频文件

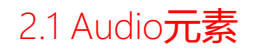

- Web前端开发者可以通过audio元素播放声音文件或音频流。 audio元素支持三种音频格式:
	- $\Box$  ACC
	- $MPS$
	- Wav
- Web前端开发者可以通过<source>元素来为同一个音频指定多个 源,供不同的浏览器来选择适合自己的播放源。

#### 2.1 Audio元素

### 2.HTML5音频与视频

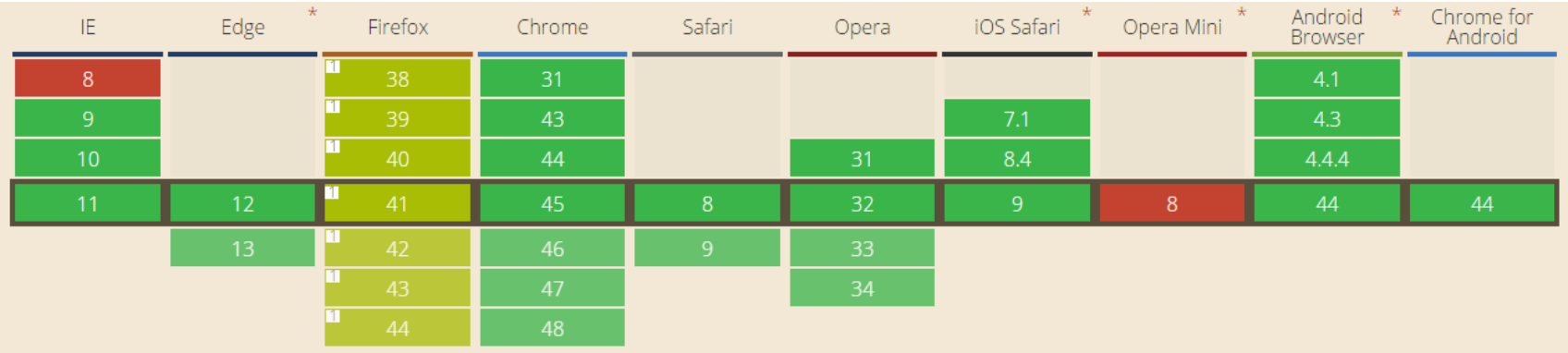

ACC格式音频在浏览器中的支持情况

#### 2.1 Audio元素

### 2.HTML5音频与视频

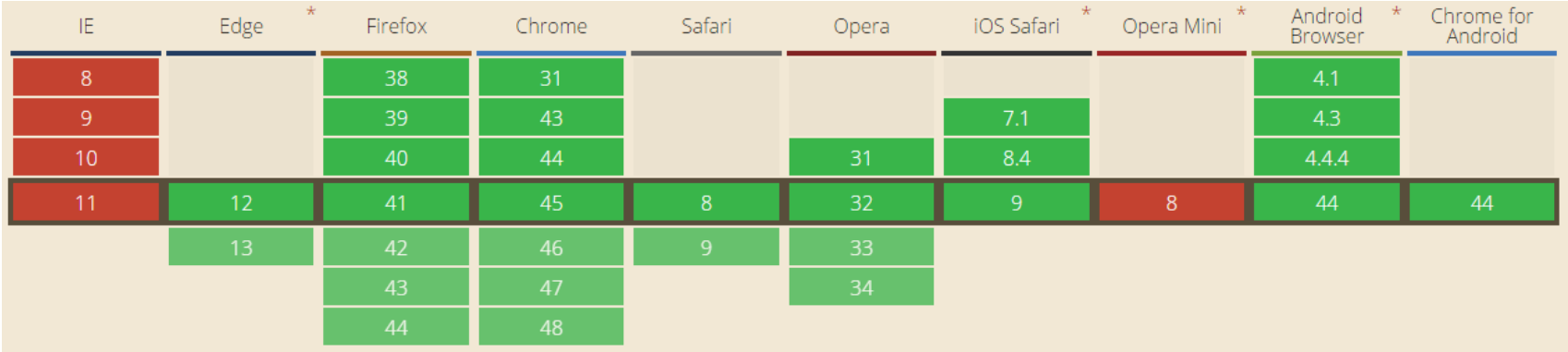

WAV格式音频在浏览器中的支持情况

#### 2.1 Audio元素

### 2.HTML5音频与视频

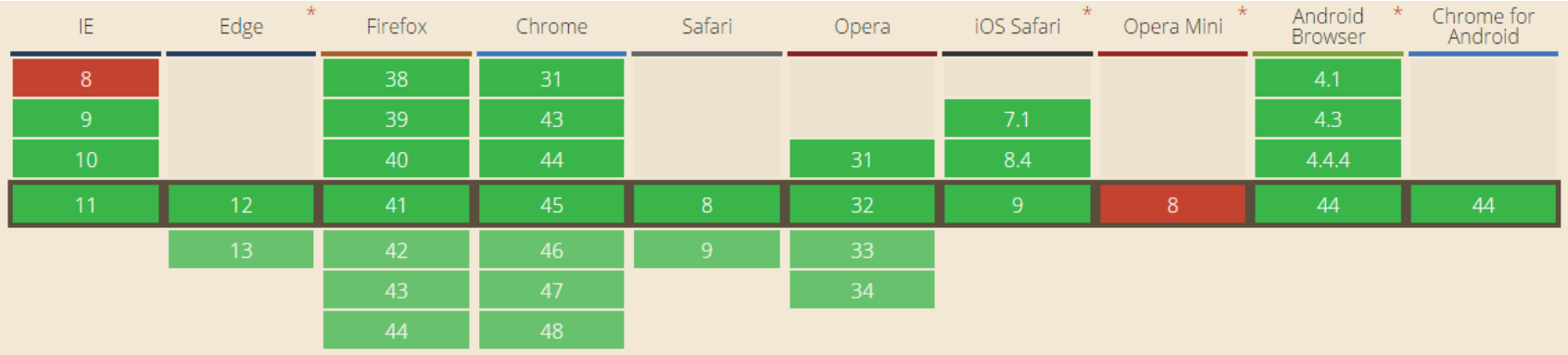

MP3格式音频在浏览器中的支持情况

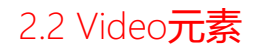

 HTML5 也提供了一系列通过video元素来进行视频的标准方法。 video元素支持三种视频格式:

■ Ogg: 带有Theora视频编码和Vorbis音频编码的Ogg文件。

- MPEG4: 带有H.264视频编码和AAC音频编码的MPEG 4文件
- WebM:带有VP8视频编码和Vorbis音频编码的WebM文件。
- Web前端开发者可以通过<source>元素来为同一个视频指定多个 源,供不同的浏览器来选择适合自己的播放源。

#### 2.2 Video元素

### 2.HTML5音频与视频

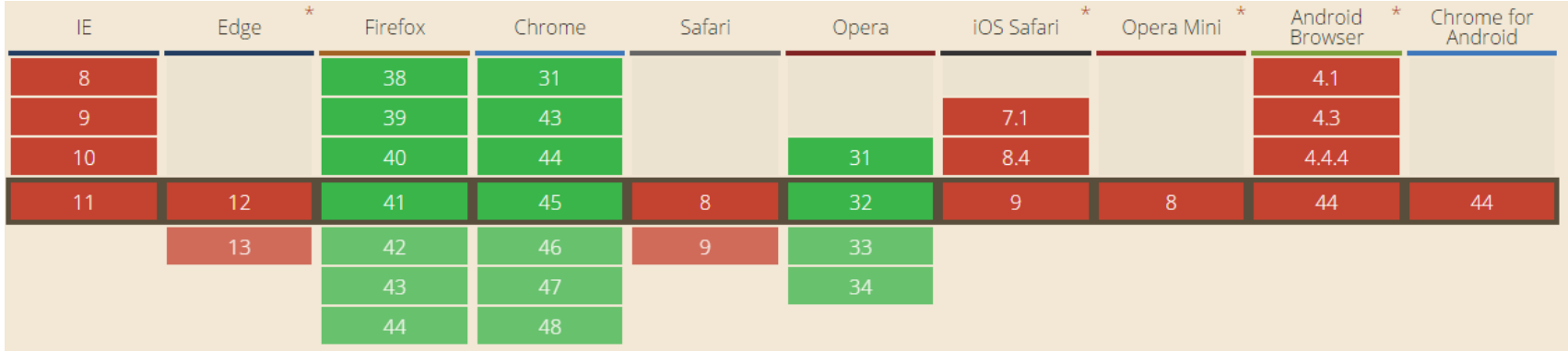

Ogg格式音频在浏览器中的支持情况

#### 2.2 Video元素

### 2.HTML5音频与视频

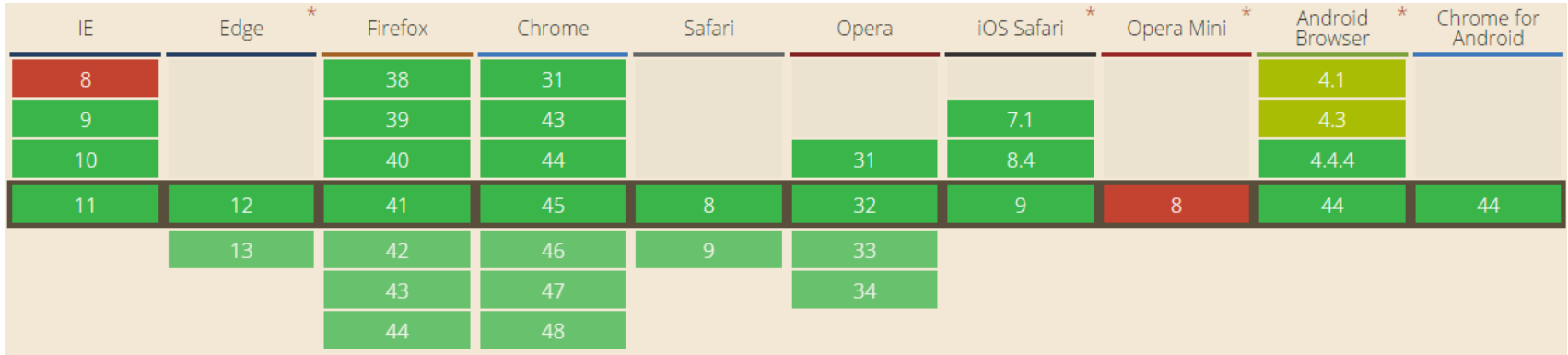

MPG4格式音频在浏览器中的支持情况

#### 2.2 Video元素

### 2.HTML5音频与视频

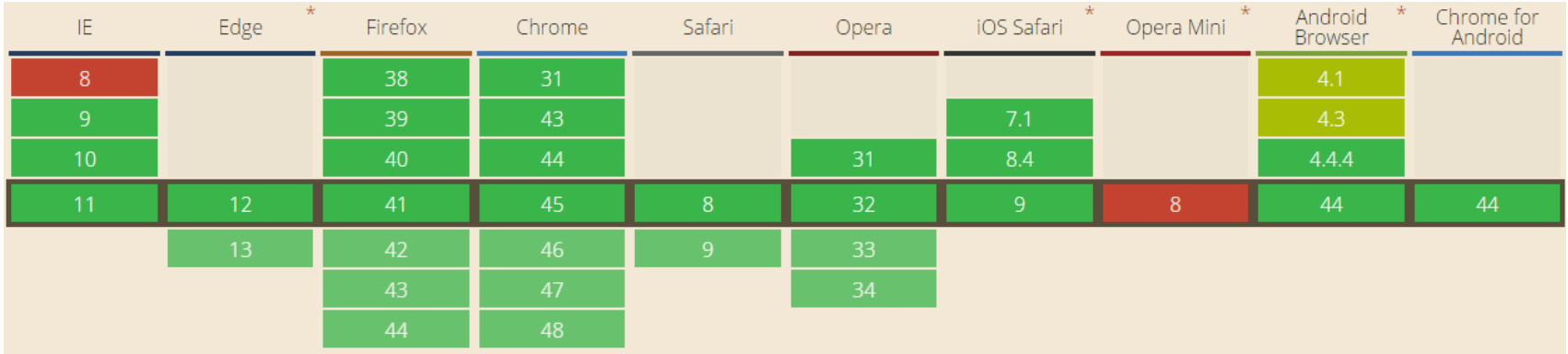

WEBM格式音频在浏览器中的支持情况

- audio和video元素的元素属性大致相同:
	- src: 指定媒体数据的URL地址, 即播放视频或音频文件的URL地址。
	- preload: 表明视频或音频文件是否需要进行预加载。
		- **□** none: 表示不进行预先加载。
		- metadata:表示只预先加载媒体的元数据,主要包括媒体字节数、第
			- 一帧、播放列表、持续时间等信息。
		- **□** auto: 表示预加载全部视频或音频, 该值是默认值。

<video src="example.mp4" preload="auto"></video>

- audio和video元素的元素属性大致相同:
	- poster: video元素的独有属性, 用来在视频不可用时, 向用户展 示一张替代图片,从而避免视频不可用时,页面出现一片空白。

<video src="example.mp4" poster="poster.png"></video>

■ loop: 指定是否循环播放视频或音频。

<video src="example.mp4" loop="loop"></video>

#### ■ controls: 指定是否为视频或音频添加浏览器自带的播放控制条。

<video src="example.mp4" controls ="controls"></video>

- audio和video元素的元素属性大致相同:
	- width和height: video元素的独有属性, 指定视频的宽度和高度。

<video src="example.mp4" width="400" height="300"></video>

- error: 在读取、使用媒体数据的过程中, 出现错误时, error属性 将返回一个MediaError对象,该对象通过code的方式将错误状态提 供出来。
	- □1 (MEDIA ERR ABORTED) : 数据在下载中因用户操作的原因而被中止。
	- □2 (MEDIA ERR NETWORK) : 确认媒体资源可用, 但是在下载时出现网 络错误,媒体数据的下载过程被中止。
	- □3 (MEDIA ERR DECODE) : 确认媒体资源可用, 但是解码时发生错误。 □4 (MEDIA ERR SRC NOT SUPPORTER) : 媒体格式不被支持。

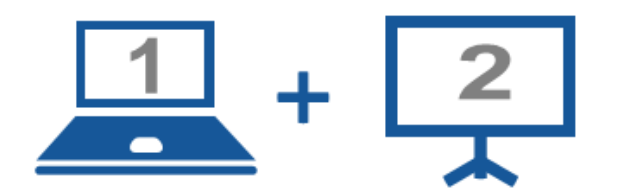

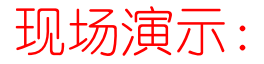

■案例6-02: 读取错误状态

2.3 Audio和Video的属性

- audio和video元素的元素属性大致相同:
	- networkState: 媒体数据在加载过程中读取当前网络状态。
		- **□ 0 (NETWORK EMPTY) : 初始状态。**
		- □1 (NETWORK\_IDLE) : 浏览器已经选择好用什么编码格式来播放媒体, 但尚未建立网络连接。
		- □ 2 (NETWORK LOADING) : 媒体数据加载中。
		- □ 3 (NETWORK\_NO\_SOURCE): 没有支持的编码格式, 不进行加载。
	- currentSrc: 读取正在播放中的媒体数据的URL地址。
	- buffered: 返回一个对象, 该对象实现TimeRange接口, 以确认浏 览器是否已缓存媒体数据,属性值为只读属性。

- audio和video元素的元素属性大致相同:
	- readyState: 返回媒体当前播放位置的就绪状态, 其为只读属性。
		- □ 0 (HAVE\_NOTHING) : 没有获得任何媒体的信息, 当前没有播放数据。
		- □ 1 (HAVE\_METADATA): 已经获得到足够的媒体信息, 但是当前播放位 置没有有效的媒体数据,暂时不能够播放。
		- □ 2 (HAVE\_CURRENT\_DATA) : 当前播放位置已经有数据可以播放, 但没 有获取到可以让播放器前进的数据。
		- 3(HAVE\_FUTURE\_DATA):当前播放位置已经有数据可以播放,而且也 获取到了可以让播放器前进的数据。
		- □ 4 (HAVE\_ENOUGH\_DATA) : 当前播放位置已经有数据可以播放, 下一帧 数据已经获得,且浏览器确认媒体数据以某一种速度进行加载,可以 保证有足够的后续数据进行播放。

2.3 Audio和Video的属性

- audio和video元素的元素属性大致相同:
	- $\blacksquare$  seeking和seekable
		- **□** seeking属性: 返回布尔值, 表示浏览器是否正在请求某一特定播放位 置的数据, true表示浏览器正在请求数据; false表示浏览器已经停止 请求。
		- seekable属性:返回TimeRange对象,表示请求到的数据的时间范围。
	- currentTime、startTime和duration
		- p currentTime属性: 读取媒体的当前播放位置, 通过修改该属性值可以 修改当前播放位置。
		- p startTime属性: 读取媒体播放的开始时间. 通常为0。
		- **□** duration属性来读取媒体文件总的播放时间。

2.3 Audio和Video的属性

- audio和video元素的元素属性大致相同:
	- played、paused和ended
		- □ played属性: 返回一个TimeRange对象, 读取媒体文件已经播放部分的 时间段。
		- **□** paused属性:返回一个布尔值. 表示是否处于暂停播放状态。
		- □ ended属性:返回一个布尔值. 表示是否已经播放完毕。
	- efaultPlaybackRate和playbackRate
		- **□** defaultPlaybackRate属性: 读取或修改媒体默认的播放速率。
		- playbackRate属性:读取或修改媒体当前的播放速率。

- audio和video元素的元素属性大致相同:
- $\blacksquare$  volume $\sqrt{\frac{1}{2}}$ muted
	- **□** volume属性: 读取或修改媒体播放的音量, 范围为0到1。
	- **n** muted属性: 读取或修改媒体的静音状态, 该属性值为布尔值。
- autoplay: 设置或返回音视频是否在加载后即开始播放, 属性值为 true或false。

<video src="example.mp4" autoplay="ture">

- video元素和audio元素具有四种方法:
	- play: 使用该方法来播放媒体, 自动将元素的paused值变为false。
	- pause: 使用该方法来暂停播放, 自动将元素的paused值变为true。
	- load: 使用load方法来重新载入媒体讲行播放。
	- canPlayType: 使用该方法来测试浏览器是否支持指定的媒体类型。
		- 空字符串:表示浏览器不支持此种媒体类型。
		- **□**maybe: 表示浏览器可能支持此种媒体类型。
		- **□** probably: 表示浏览器确定支持此种媒体类型。

var supportTypeInfo = videoElement.canPlayType(type);

2.5 Audio和Video的事件

### □ 事件处理方式

 监听:使用video或audio元素的addEventListener方法来对事件的 发生进行监听。

videoElement.addEventListener(type,listener,userCapture);

- videoElement:表示页面上的video或audio元素。
- **□** type: 事件名称。
- **□**listener: 表示绑定的函数。
- useCapture:一个布尔值,表示该事件的响应顺序。
- 使用JavaScript脚本中的获取事件句柄。

#### 2.5 Audio和Video的事件

## 2.HTML5音频与视频

#### □ 事件

#### 表 6-03 HTML5 中的 Audio/Video 事件

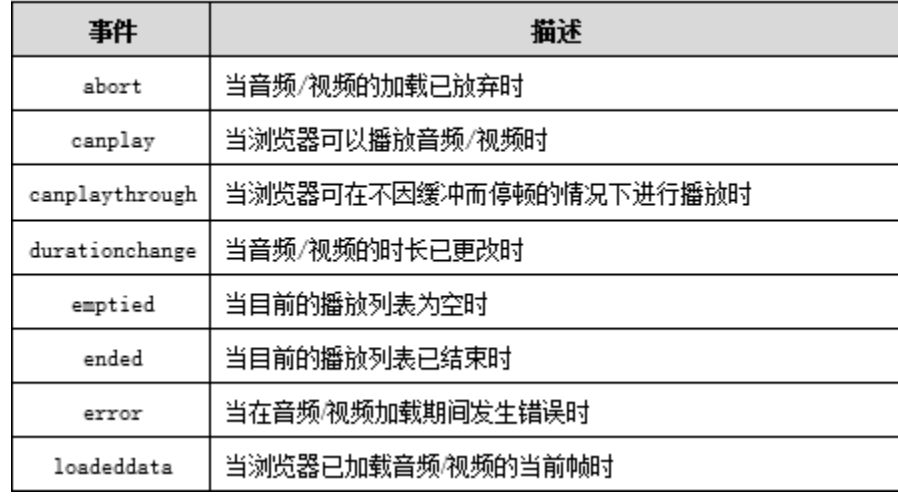

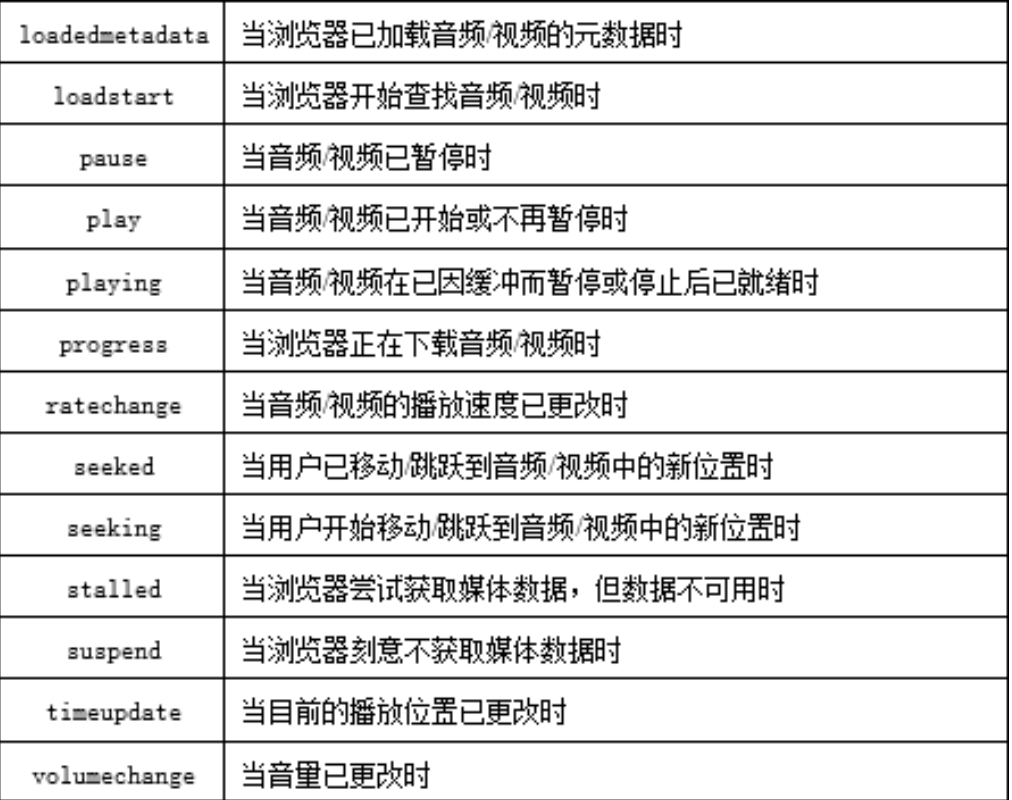

2.6案例:在网页上使用背景音乐

### □ 简介

■ 使用HTML5 <audio>元素实现简单的背景音乐播放, 页面被打开后 直接加载音频文件,音频文件加载完成后播放,并且可以循环播放 音乐。

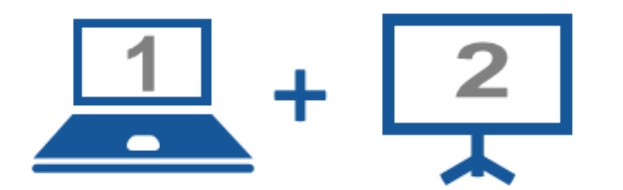

#### 现场演示:

■案例6-03: 在网页上使用背景音乐

2.7案例:在网页上播放视频

#### □ 简介

■ 使用HTML5 <video>元素实现简单的视频播放功能。

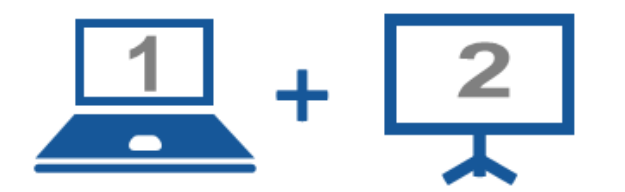

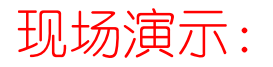

■案例6-04: 在网页上播放视频
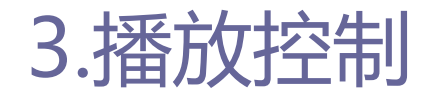

- 预加载媒体文件是播放器中很重要的一项功能, 预先将媒体文 件加载,可节省等待的时间,提高用户体验。
- **□** HTML5实现预加载功能十分简单, 只需添加preload属性并设置 其属性值即可。

<video src="medias/Wo-ShangWenjie.mp4" controls="controls" width="552" preload="auto" height="331"></video>

# <video>中提供了poster属性,可以为视频播放器添加封面图。 poster属性使用十分简单,只需要在<video>标签中加入poster 属性并指定封面图路径即可。

<video src="medias/Wo-ShangWenjie.mp4" controls="controls" width="552" preload="auto" poster="medias/Wo-ShangWenjie.png" height="331"></video>

39

- **□** video元素声明了autoplay属性, 页面加载完成后, 视频马上会 被自动播放。
- video元素增加了两个事件处理函数:
	- 当视频加载完毕, 准备开始播放的时候, 会触发oncanplay函数来 执行预设的动作。
	- 当视频播放完成后,会触发onended函数以停止帧的创建。

<video src="medias/Wo-ShangWenjie.mp4" controls="controls" width="552" preload="auto" height="331" autoplay="ture"></video>

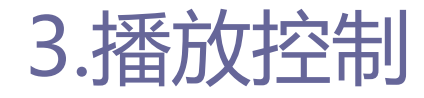

3.4循环播放

# □ 在video元素中添加1oop属性即可实现视频的循环播放。

<video src="medias/Wo-ShangWenjie.mp4" controls="controls" width="552" preload="auto" height="331" autoplay="ture"></video>

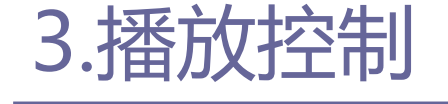

## □ 进行播放控制前, 需要设置一些有助于调整实例的变量: ■ speed是视频播放速度, 默认为1。 ■ volume为视频音量, 默认为1。

■ muted设置静音状态, 默认为不静音。

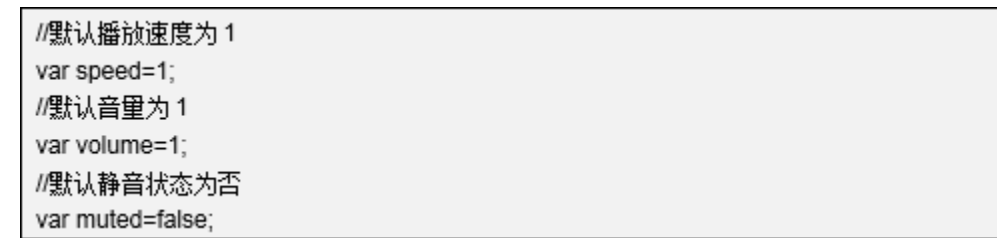

41

3.5添加变量

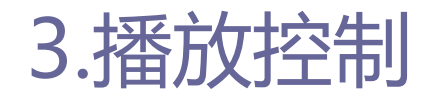

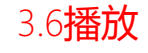

- 除了<video>元素中自带的控制条之外,还可以使用<video>的 方法、属性和事件来自定义控制条,其步骤为:
	- 清除<video>默认的播放控制条。
	- 使用CSS先定义按钮的样式。
	- 向页面中添加播放按钮元素。
	- 添加一个用于展示播放器状态的div元素。
	- 添加<video>的播放函数videoPlay()。
	- 将播放函数与播放按钮绑定, 点击播放按钮后触发播放事件。

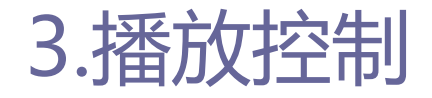

3.7暂停

- 暂停操作是基于<video>的pasue事件开发的。
- □ 添加暂停操作的具体步骤和播放按钮的制作相类似。

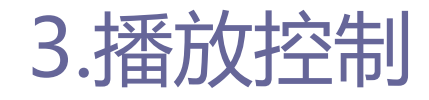

3.8快放、慢放、慢动作

 <video>中可以通过playbackRate获取或设置video播放速度, 可以通过此属性进行快放、慢放、慢动作的播放控制。

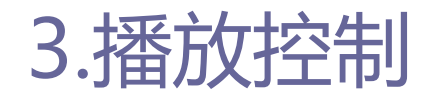

3.9快进、快退

**D** <video>中的currentTime属性可以获取或设置视频中当前的播 放位置,其获取的时间以秒为单位。

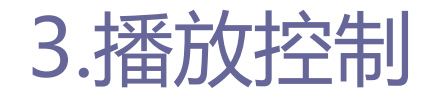

3.10进度拖动

- □ 进度条是视频播放是常用的功能, 不仅显示视频播放的进度, 还可以直接控制视频的播放进度。
- 进度条的实现是基于currentTime属性。

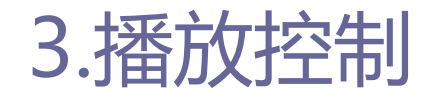

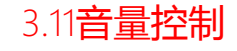

- □ 在进行视频播放时,会经常的根据需要调整音量,可增大音量、 降低音量和设置静音。
	- <video>的属性muted可以设置是否静音。
	- <video>的volume属性用于设置视频的音量。

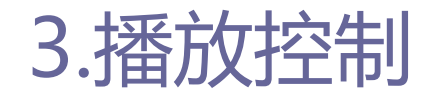

3.12全屏播放

- □ 全屏播放是视频播放中很重要的一个功能, 其实现过程如下:
	- 设置全屏播放时的样式。
	- 添加全屏播放控制按钮。
	- 添加反射调用函数。
	- 添加全屏函数launchFullscreen()。
	- 添加退出全屏函数exitFullscreen()。
	- 点击全屏按钮后,执行全屏函数,将播放器全屏。

48

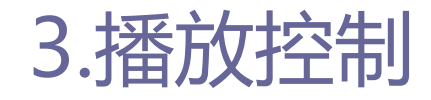

3.13播放器容错处理

□ 〈video〉元素中提供了表示视频错误状态的error属性, 根据此 属性进行播放器的容错处理。

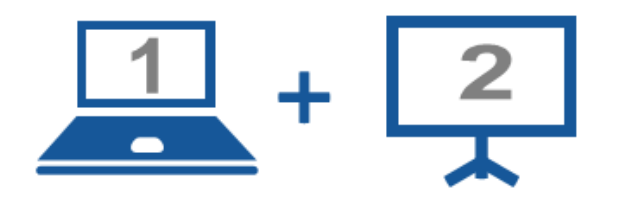

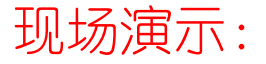

■ 案例6-05: HTML5播放器-播放控制

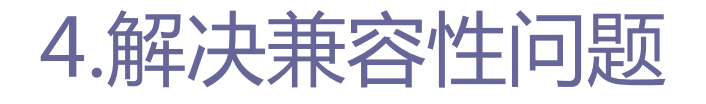

4.1浏览器对多媒体的兼容性支持

- HTML5的Video和Audio元素具有通用、集成和可视化的播放控制 API, 极大的方便了用户和开发人员。
- 并不是所有的浏览器都支持该两种元素,又由于解码方式不同, 不同浏览器对其元素的媒体格式支持也不同。
- □ 杳看浏览器对元素的支持情况, 主要有以下两种方法:
	- 可以通过网站http://html5test.com杳看自己浏览器对video详细 支持情况。
	- 以使用动态脚本的方式创建并检测特定函数是否存在。

var hasVideo=!!(docment.creatElement('video').canPlayType);

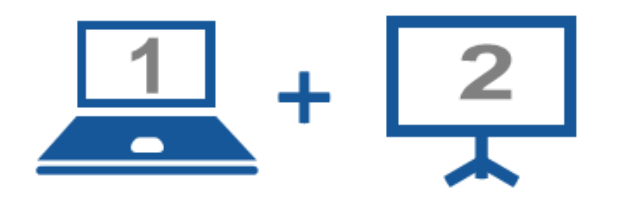

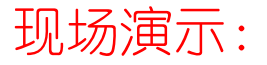

■案例6-06: 使用Video和Audio的备选内容

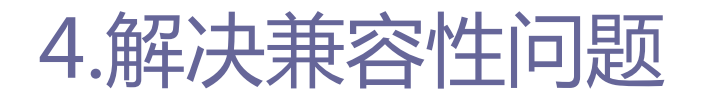

- source元素为<video>和 <audio>定义媒介资源, 允许规定可替 换的视频/音频文件供浏览器根据自身对媒体类型或者编解码器 的支持进行选择。
- <source>元素的属性:
	- src: 指定视频源的URL地址。
	- type: 指定视频源的类型。
	- media: 指定视频的预期媒体类型。

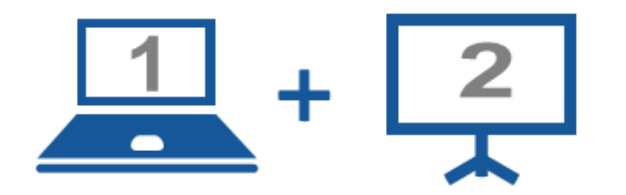

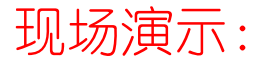

■案例6-07: 使用多媒体元素提升兼容性

# 4.解决兼容性问题

4.3使用Flash提升兼容性

- 使用多种媒体格式提升兼容性只能提升支持video和audio元素 的浏览器的兼容性, 如果浏览器不支持该元素, 就需要使用 Flash代替video和audio元素播放多媒体。
- 利用脚本检测浏览器对video的支持情况,如果支持的话,使用 video播放视频,不支持的话引入Flash播放视频。

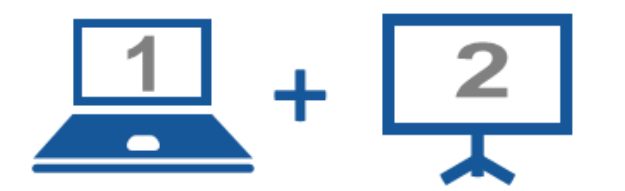

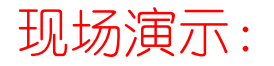

■案例6-08: 使用Flash提升兼容性

56

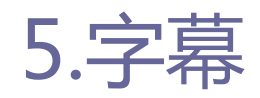

- 网络视频文本轨道(简称为WebVTT)是用于标记文本轨道的文 件格式。
- □ 它与HTML5的<track>元素相结合, 可给音频、视频等媒体资源 添加字幕、标题和其他描述信息,并同步显示。

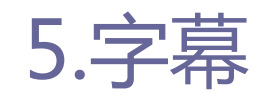

### ■ 文件内容

- WebVTT文件是一个简单的纯文本文件, 里面包含了以下几种类型的 视频信息:
	- 字幕: 关于对话的转译或者翻译。
	- □ 标题:类似于标题,但是还包括音响效果和其他音频信息。
	- □ 说明:预期为一个单独的文本文件,通过屏幕阅读器描述视频。
	- □ 章节:旨在帮助用户浏览整个视频。
	- □ 元数据:默认不打算展示给用户的、和视频有关的信息和内容。

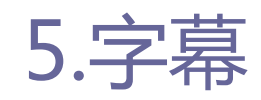

## ■ 文件格式

- WebVTT文件是一个以UTF-8为编码, 以.vtt 为文件扩展名。
- WebVTT文件的头部按如下顺序定义:
	- □ 可选的字节顺序标记(BOM)。
	- □ 字符串WEBVTT。
	- □一个空格(Space)或制表符(Tab),后面接任意非回车换行的元素。
	- □ 两个或两个以上的 "WEBVTT行结束符": 回车\r, 换行\n, 或者同时 回车换行\r\n。

00:00:15.000 -- > 00:00:18.000 字幕或标题内容

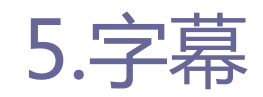

### **□** WebVTT标记

- WebVTT 文件可以包含一个或多个 "WebVTT Cues", 各个之间用两 个或多个WebVTT 行结束符分隔开。
- WebVTT 标记允许指定特定时间戳范围内的文字(如字幕),同时 也指定一个唯一的标识符,标识符由简单字符串构成,不包含-->, 也不包含任何的WebVTT行结束符。

[idstring] [hh:]mm:ss.msmsms --> [hh:]mm:ss.msmsms 字幕或标题内容

# 5.字幕

#### 5.1标记时间的文本轨道

### □ WebVTT标记

### 时间戳遵循一个标准格式:

□ 小时部分[hh:]是可选的,毫秒和秒用一个点(如".")分离,而不 是冒号,时间戳范围的后者必须大于前者。对于不同的Cues,时间戳 可以重叠,但在单个标记中,不能有字符串-->或两个连续的行结束符。

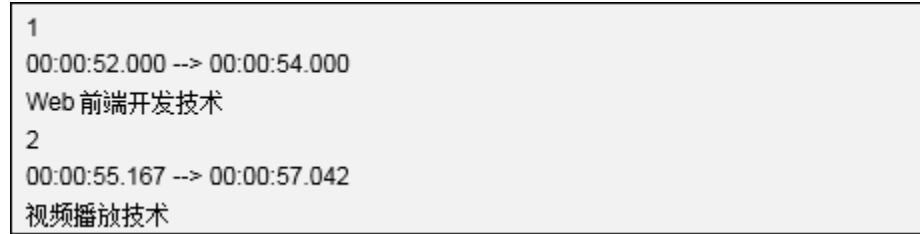

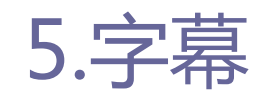

# ■ WebVTT Cue设置 ■ 在时间范围值后面, 可以为标记做设置, 具体设置规则如下:

[idstring] [hh:]mm:ss.msmsms --> [hh:]mm:ss.msmsms [标记设置] 文本内容

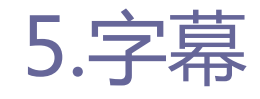

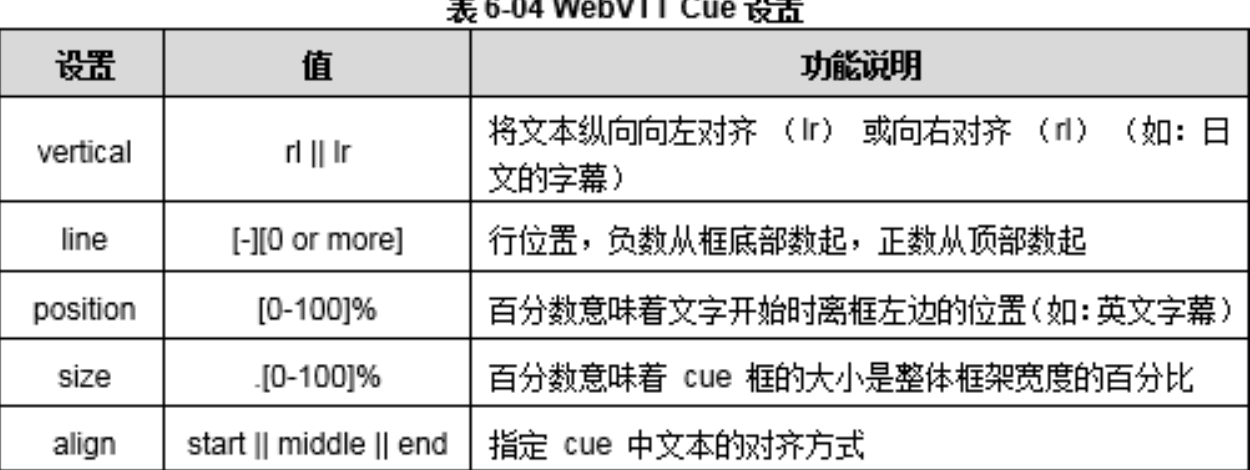

 $-0.0100$   $-0.077$ 

注:如果没有设置 Cue 选项,默认位置是底部居中。

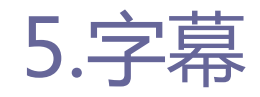

### **■ WebVTT标记内联样式**

#### 表 6-05 WebVTT Cue 内联样式

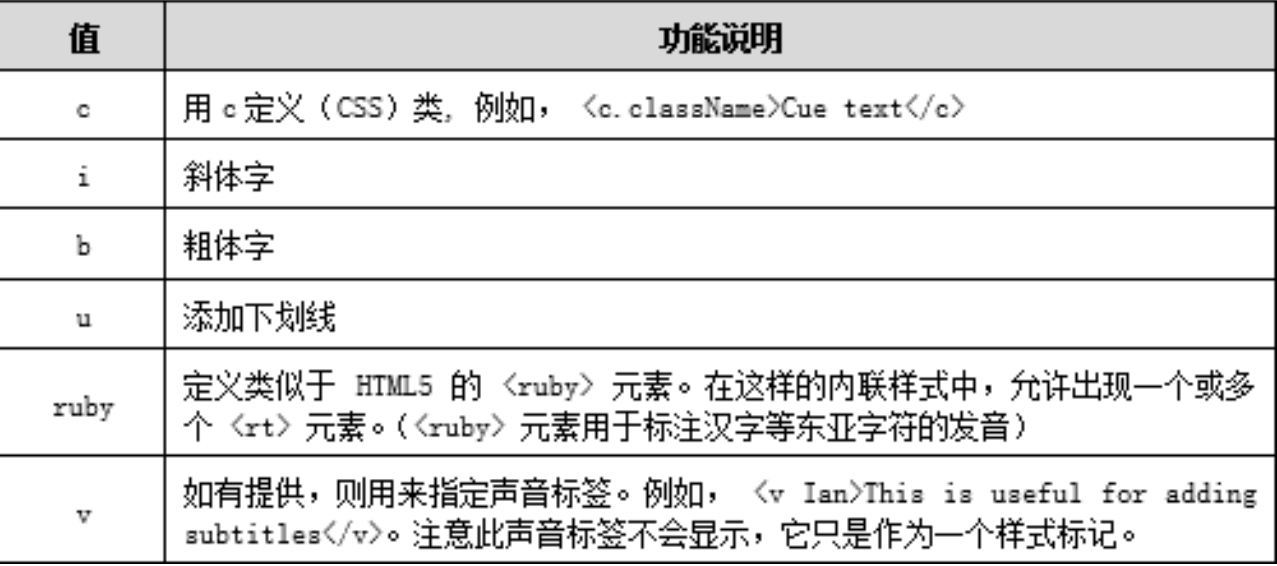

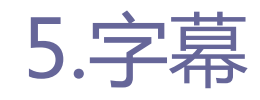

## ■ 使用<track>元素

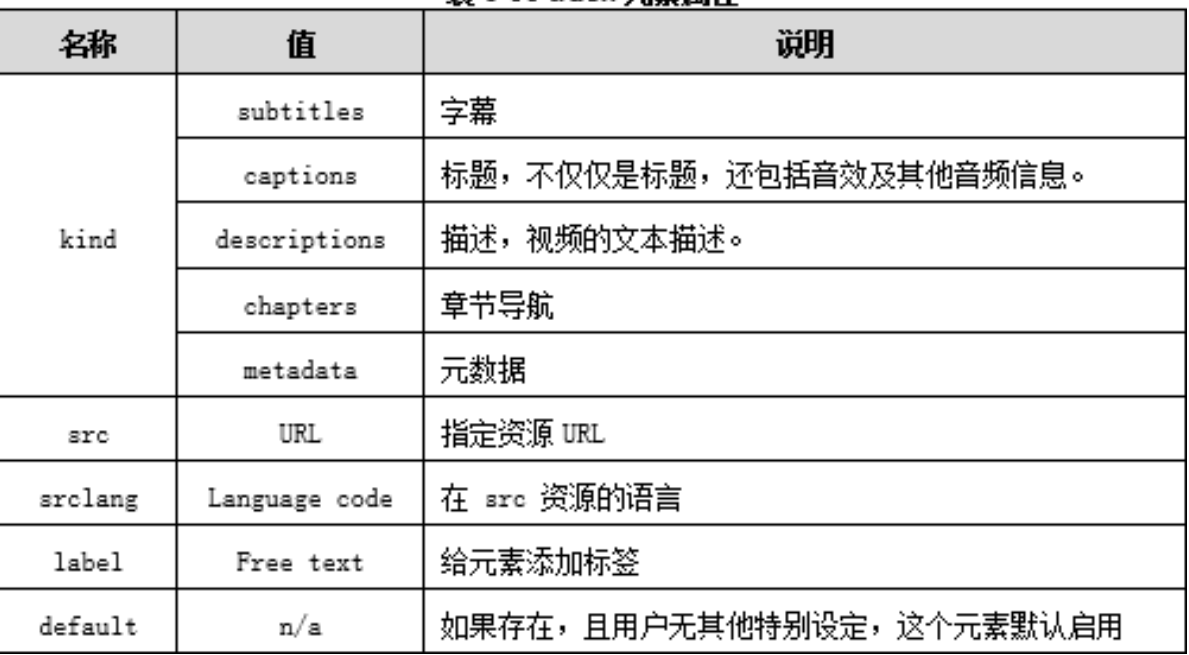

#### **耒 6-06 track 元表国性**

# 浏览器支持情况

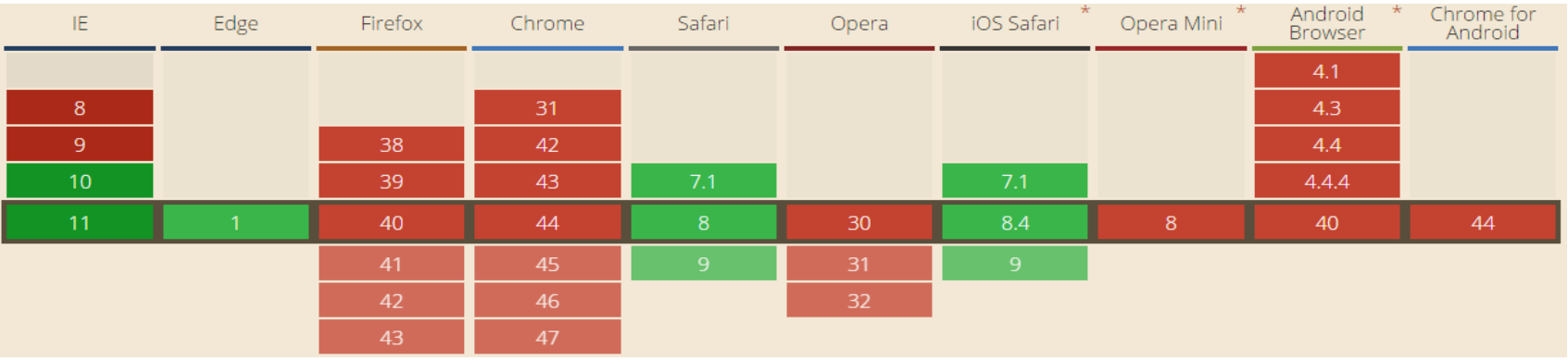

track的浏览器支持情况

66

5.字幕

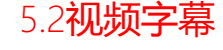

### **□** 制作一个简单的包含视频字幕的播放器,主要实现在IE11浏览 器上的视频音乐MV的功能,并实现字幕浏览以及播放控制功能。

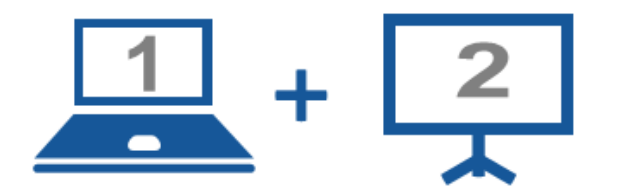

### 现场演示:

■案例6-09: 带字幕的视频播放器

# 6.案例:使用播放器插件实现视频播放

# □ 案例说明:

- 插件是在Web前端开发中经常会用到的工具, 本案例将通过使用播 放器插件的方式实现Web前端中的视频播放。
- 插件获取:
	- 插件名称为Playr, 作者是Julien Villetorte可实现支持字幕, 标 题,及章节。
	- 通过Github下载Playr (https://github.com/delphiki/Playr)。

# □ 案例代码:

 将JavaScript和CSS文件引入到网页中,并在video中添加类名称 player\_video。

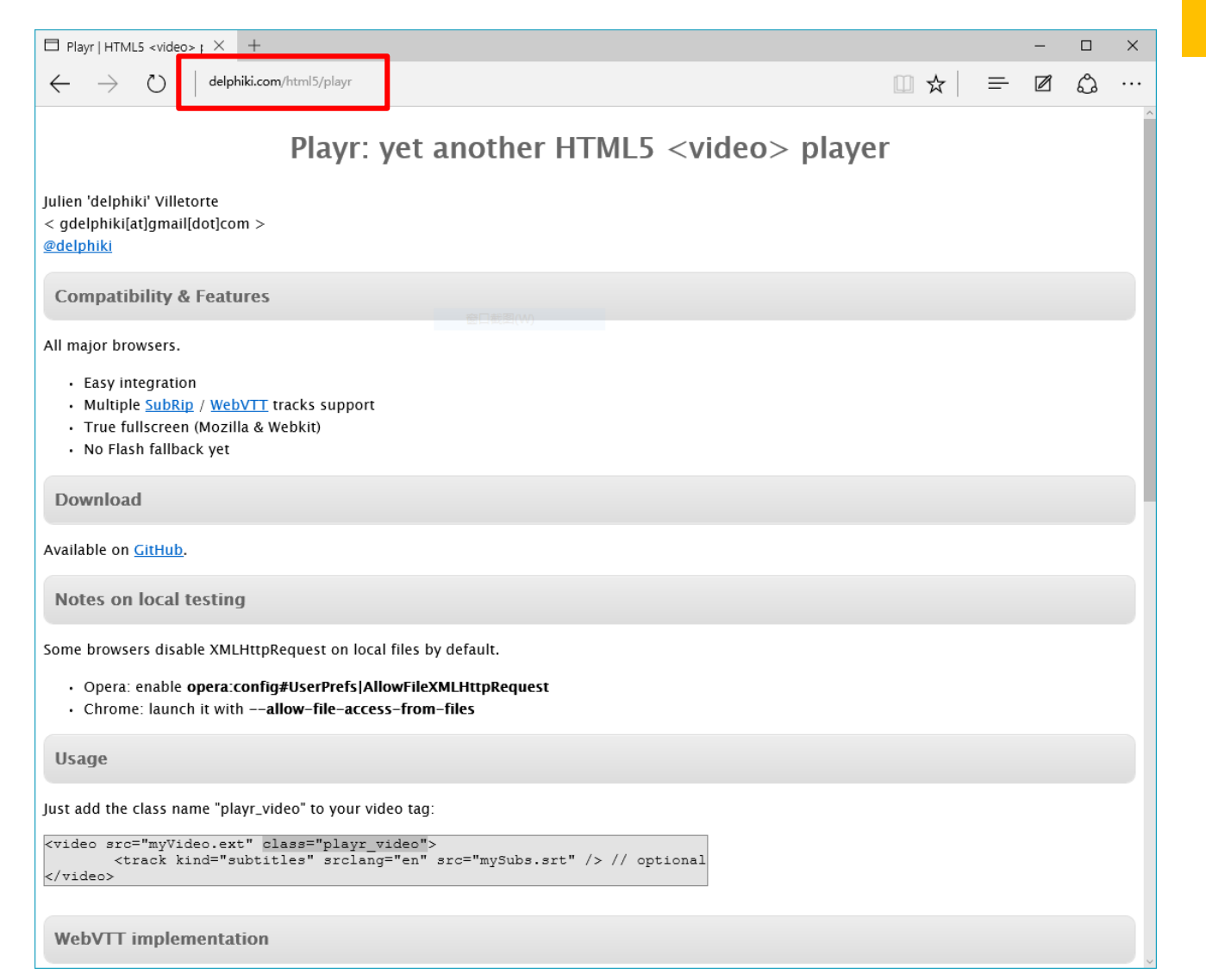

70

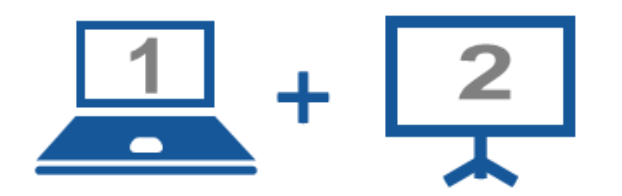

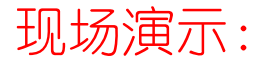

■案例6-10: 视频播放器的实现

### Thanks.